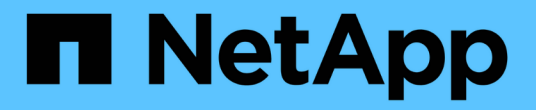

# ミラー関係 System Manager Classic

NetApp June 22, 2024

This PDF was generated from https://docs.netapp.com/ja-jp/ontap-system-manager-classic/online-help-96-97/task\_editing\_mirror\_relationships.html on June 22, 2024. Always check docs.netapp.com for the latest.

# 目次

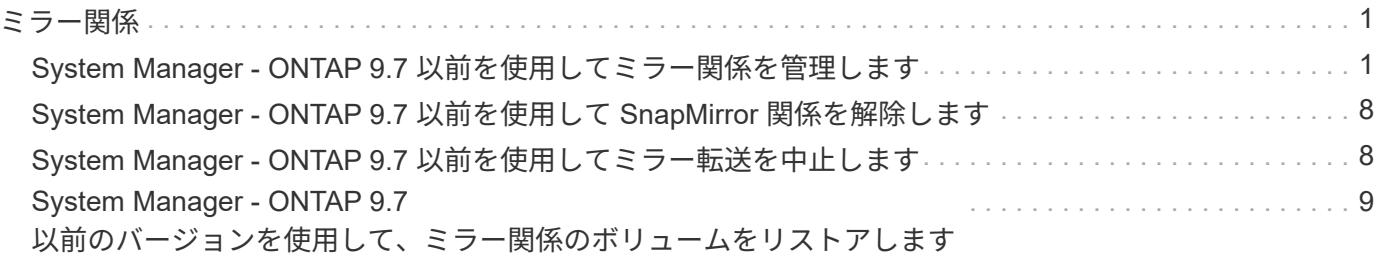

# <span id="page-2-0"></span>ミラー関係

# <span id="page-2-1"></span>**System Manager - ONTAP 9.7** 以前を使用してミラー関係を管 理します

ONTAP System Manager クラシック( ONTAP 9.7 以前で使用可能)を使用して、ミラ ー関係を管理できます。更新、作成、休止、初期化、再確立、 休止していたミラー関係 の再開に加え、ミラー関係の削除と編集を行います。

## 関係を削除します

System Manager を使用して、ミラー関係を削除し、ソースボリュームとデスティネーションボリュームの間 のミラー関係を完全に終了できます。ミラー関係を削除すると、ソースボリュームのベース Snapshot コピー が削除されます。

#### このタスクについて

ミラー関係を削除する前に、その関係を解除することが推奨されます。

#### 手順

- 1. [\* 保護 **>]** 、 **[** ボリューム関係 \*] の順にクリックします。
- 2. 削除するミラー関係を選択し、 \* Delete \* をクリックします。
- 3. 確認のチェックボックスを選択してミラー関係を削除し、ベース Snapshot コピーを解放して、 \* Delete \* をクリックします。

#### 結果

関係が削除され、ソースボリュームのベース Snapshot コピーが削除されます。

## 関係を再同期する

System Manager を使用して、以前に解除したミラー関係を再確立できます。再同期操作を実行して、災害に よってソースボリュームが機能しなくなった状態からリカバリできます。

作業を開始する前に

ソースクラスタとデスティネーションクラスタ、およびソース SVM とデスティネーション SVM でピア関係 が確立されている必要があります。

#### このタスクについて

• 再同期操作を実行すると、ミラーデスティネーションの内容がソースボリュームの内容で上書きされま す。

◦ SnapLock 準拠ボリュームでは、アクティブファイルシステム内で共通の Snapshot コ ピーに関連するデータ変更は、現在のボリュームに設定されている有効期限まではロッ クされた Snapshot コピーに保持されます。

ボリュームの有効期限がすでに過ぎているか設定されていない場合は、 Snapshot コピ ーおよび共通の Snapshot コピーが 30 日間ロックされます。共通の Snapshot コピー からロックされた最新の Snapshot コピーまでの間の中間の Snapshot コピーはすべて 削除されます。

◦ SnapLock Compliance ボリューム以外のボリュームでは、ベースの Snapshot コピーが 作成されたあとにデスティネーションボリュームに書き込まれた新しいデータが原因に よって失われる可能性があります。

• Protection ウィンドウの Last Transfer Error フィールドで再同期操作を実行するように推奨された場合 は、まず関係を解除してから再同期処理を実行する必要があります。

手順

 $(\sf{i})$ 

- 1. [\* 保護 **>]** 、 **[** ボリューム関係 \*] の順にクリックします。
- 2. 再同期するミラー関係を選択します。
- 3. [\* Operations] \* > [\* Resync] をクリックします。
- 4. 確認のチェックボックスをオンにし、 \* Resync \* をクリックします。

## 休止した関係を再開します

System Manager を使用して、休止中のミラー関係を再開できます。関係を再開すると、ミラーデスティネー ションへの通常のデータ転送が再開され、ミラー処理もすべて再開されます。

このタスクについて

解除されたミラー関係をコマンドラインインターフェイス( CLI )で休止した場合は、 System Manager で 再開することはできません。CLI を使用して関係を再開してください。

#### 手順

- 1. [\* 保護 **>]** 、 **[** ボリューム関係 \*] の順にクリックします。
- 2. 再開するミラー関係を選択します。
- 3. [\* オペレーション \* > \* 再開 \* ( Operations \* > \* Resume \* ) ] をクリック
- 4. 確認のチェックボックスをオンにし、 \* Resume \* (続行)をクリックします。

結果

選択したミラー関係のミラーデスティネーションへのデータ転送が再開されます。

## 関係を更新します

System Manager を使用して、スケジュールされていないデスティネーションのミラー更新を開始できます。 予定された停電、スケジュールされた保守、またはデータ移行によるデータ損失を防ぐために、手動更新が必 要になる場合があります。

作業を開始する前に

ミラー関係は SnapMirror 済みの状態である必要があります。

#### 手順

- 1. [\* 保護 **>]** 、 **[** ボリューム関係 \*] の順にクリックします。
- 2. データを更新するミラー関係を選択し、 \* Operations \* > \* Update \* をクリックします。
- 3. 次のいずれかのオプションを選択します。
	- ソースボリュームとデスティネーションボリュームの間の最新の共通の Snapshot コピーに基づく差 分転送を実行するには、「 \* on demand \* 」を選択します。
	- Select Snapshot copy \* を選択し、転送する Snapshot コピーを指定します。
- 4. \*オプション:転送に使用するネットワーク帯域幅を制限し、最大転送速度を指定するには、\*転送帯域幅 を\*に制限するを選択します。
- 5. [ 更新( Update ) ] をクリックします。
- 6. [ \* 詳細 \* ] タブで転送ステータスを確認します。

## 関係を休止します

System Manager を使用して、 Snapshot コピーを作成する前にミラーデスティネーションを休止して、安定 した状態にすることができます。休止処理を実行すると、アクティブなミラー転送が完了したあと、ミラーリ ング関係の以降の転送が実行されなくなります。

このタスクについて

休止できるのは、 SnapMirror 済み状態のミラー関係のみです。

#### 手順

- 1. [\* 保護 **>]** 、 **[** ボリューム関係 \*] の順にクリックします。
- 2. 休止するミラー関係を選択します。
- 3. [\* 操作 \*>] [ \* 休止 ] をクリックします。
- 4. 確認のチェックボックスをオンにし、 \* 休止 \* をクリックします。

### 関係を初期化

ミラー関係を開始する際には、関係を初期化する必要があります。関係を初期化すると、ソースボリュームか らデスティネーションへのデータのベースライン転送が実行されます。System Manager を使用して、作成時 に初期化していないミラー関係を初期化することができます。

#### 手順

- 1. [\* 保護 **>]** 、 **[** ボリューム関係 \*] の順にクリックします。
- 2. 初期化するミラー関係を選択します。
- 3. [\* Operations] \* > [\* Initialize] をクリックします。
- 4. 確認のチェックボックスをオンにし、 \* Initialize \* (初期化)をクリックします。
- 5. [ 保護( Protection ) ] ウィンドウで、ミラー関係のステータスを確認します。

#### 結果

Snapshot コピーが作成されてデスティネーションに転送されます。この Snapshot コピーは、以降の差分 Snapshot コピーのベースラインとして使用されます。

## 関係を編集します

System Manager を使用して、クラスタの既存のポリシーまたはスケジュールを選択するか、ポリシーまたは スケジュールを作成して、ミラー関係を編集することができます。

このタスクについて

- Data ONTAP 8.2.1 のボリュームと ONTAP 8.3 以降のボリュームの間に作成されたミラー関係は編集でき ません。
- 既存のポリシーやスケジュールのパラメータを編集することはできません。
- バージョンに依存しないミラー関係、バックアップ関係、またはミラーとバックアップ関係について、ポ リシーのタイプを変更することで関係のタイプを変更することができます。

手順

- 1. [\* 保護 **>]** 、 **[** ボリューム関係 \*] の順にクリックします。
- 2. ポリシーまたはスケジュールを変更するミラー関係を選択し、 \* Edit \* をクリックします。
- 3. [ \* 関係の編集 \* ] ダイアログボックスで、既存のポリシーを選択するか、ポリシーを作成します。

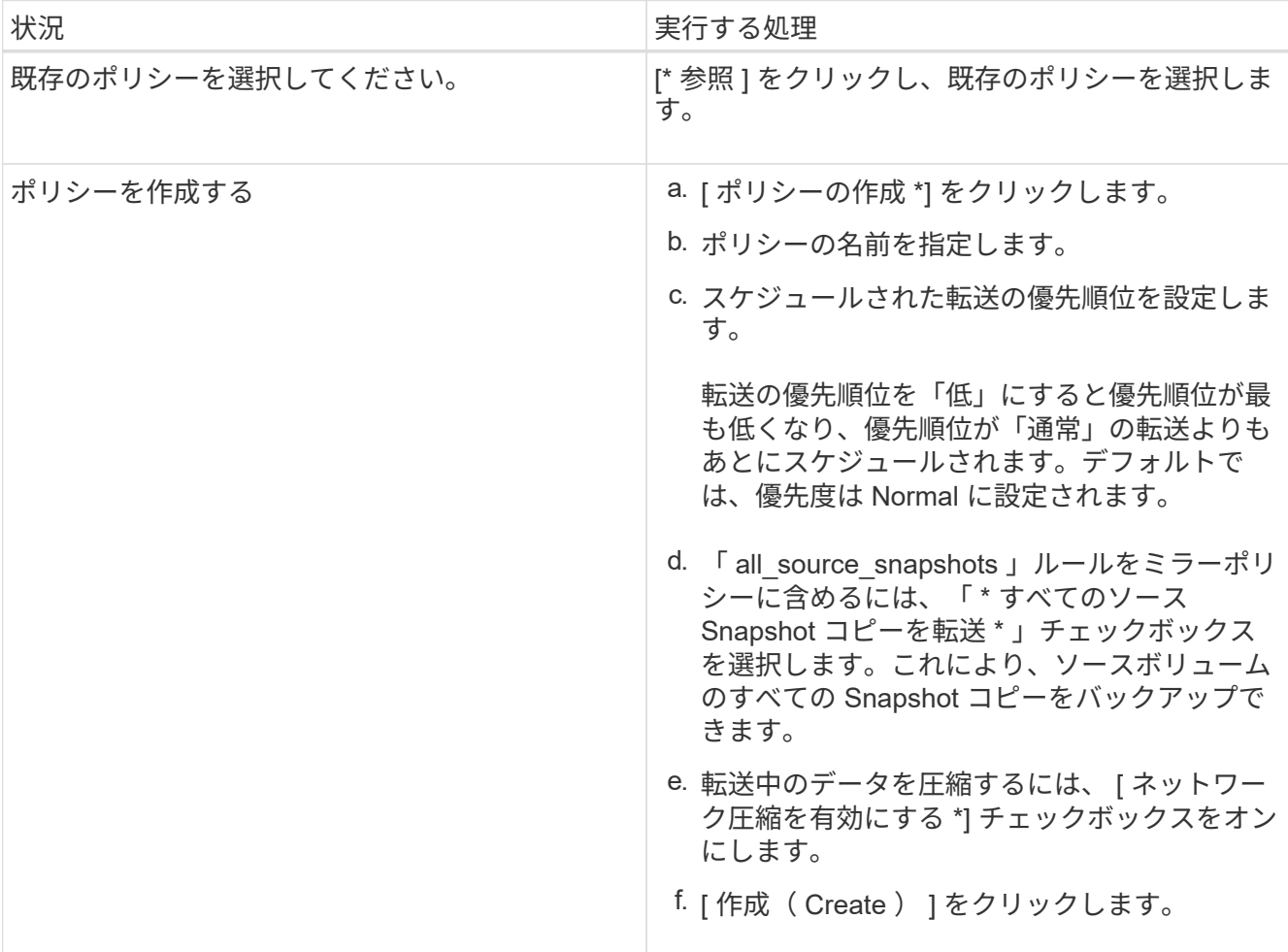

4. 関係のスケジュールを指定します。

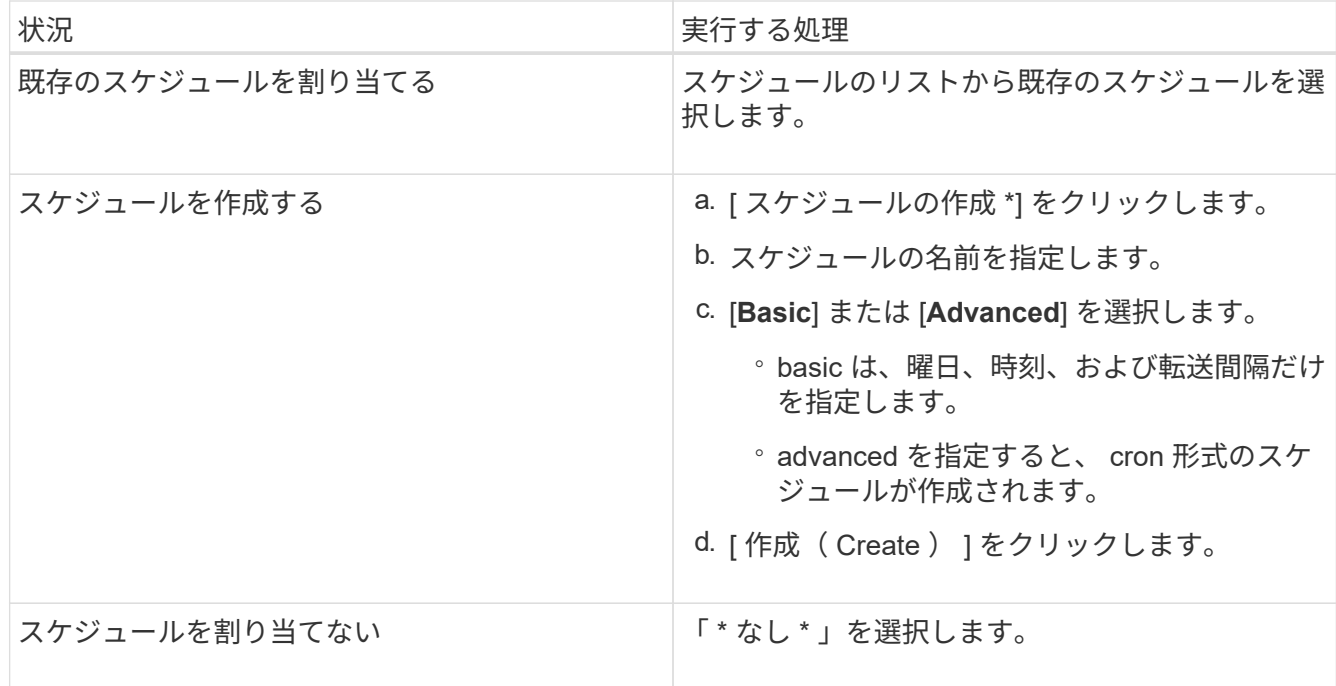

5. [OK] をクリックして変更を保存します。

# デスティネーション**SVM**からミラー関係を作成

System Managerを使用して、ミラー関係をデスティネーションStorage Virtual Machine(SVM)から作成 し、ポリシーとスケジュールをそのミラー関係に割り当てることができます。ミラーコピーを作成しておけ ば、ソースボリュームのデータが破損した場合や失われた場合でも、データをすぐに使用できます。

作業を開始する前に

- ソースクラスタで ONTAP 8.2.2 以降が実行されている必要があります。
- ソースクラスタとデスティネーションクラスタで SnapMirror ライセンスが有効になっている必要があり ます。

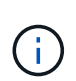

一部のプラットフォームでは、デスティネーションクラスタで SnapMirror ライセンスに加 えて Data Protection Optimization (DPO) ライセンスが有効になっていれば、ソースク ラスタで SnapMirror ライセンスが有効になっていなくてもかまいません。

- ボリュームのミラーリングで SnapLock ボリュームをソースとして選択する場合、デスティネーションク ラスタに SnapMirror ライセンスと SnapLock ライセンスがインストールされている必要があります。
- ソースクラスタとデスティネーションクラスタで正常なピア関係が確立されている必要があります。
- デスティネーション SVM の使用可能なスペースを確保する必要があります。
- ・読み書き可能( rw )タイプのソースボリュームを用意しておく必要があります。
- FlexVol がオンラインであり、読み書き可能タイプである必要があります。
- SnapLock アグリゲートのタイプが同じである必要があります。
- ONTAP 9.2 以前のバージョンを実行しているクラスタから Security Assertion Markup Language ( SAML )認証が有効になっているリモートクラスタに接続する場合は、リモートクラスタでパスワードベースの 認証を有効にする必要があります。

このタスクについて

• System Manager ではカスケード関係はサポートされません。

たとえば、関係のデスティネーションボリュームを別の関係のソースボリュームにすることはできませ ん。

- MetroCluster 構成の同期元の SVM と同期先の SVM の間にミラー関係を作成することはできません。
- MetroCluster 構成の同期元の SVM 間にはミラー関係を作成できます。
- 同期元の SVM のボリュームからデータ提供用の SVM のボリュームへのミラー関係を作成できます。
- データ提供用の SVM のボリュームから同期元の SVM のデータ保護( DP )ボリュームへのミラー関係を 作成できます。
- ミラー関係は、同じタイプの SnapLock 間でのみ作成できます。

たとえば、ソースボリュームが SnapLock Enterprise ボリュームの場合は、デスティネーションボリュー ムも SnapLock Enterprise ボリュームである必要があります。デスティネーション SVM SnapLock で同じ タイプのアグリゲートを使用できることを確認する必要があります。

- ミラー関係用に作成されたデスティネーションボリュームはシンプロビジョニングされません。
- 一度に保護できるボリュームは最大 25 個です。
- ソースクラスタよりも古いバージョンの ONTAP をデスティネーションクラスタで実行している場合、 ONTAP ボリューム間にミラー関係 SnapLock を作成することはできません。

手順

- 1. [\* 保護 **>]** 、 **[** ボリューム関係 \*] の順にクリックします。
- 2. [ボリューム関係 \* ] ウィンドウで、 [ \* 作成 ] をクリックします。
- 3. [\* SVM を参照 \* ] ダイアログボックスで、デスティネーションボリュームの SVM を選択します。
- 4. [ 保護関係の作成 \*] ダイアログボックスで、 [ 関係タイプ \*] ドロップダウンリストから [ ミラー \*] を選択 します。
- 5. クラスタ、 SVM 、およびソースボリュームを指定します。

指定したクラスタで ONTAP 9.3 より前のバージョンの ONTAP ソフトウェアが実行されている場合、ピ ア関係が設定された SVM だけが表示されます。指定したクラスタで ONTAP 9.3 以降が実行されている場 合は、ピア関係が設定された SVM と許可された SVM が表示されます。

6. FlexVol ボリュームの場合は、ボリューム名サフィックスを指定します。

ボリューム名サフィックスをソースボリュームの名前に追加したものがデスティネーションボリュームの 名前として使用されます。

- 7. [\* 参照 ] をクリックし、ミラーポリシーを変更します。
- 8. 既存のスケジュールのリストから関係のスケジュールを選択します。
- 9. 関係の初期化を選択してミラー関係を初期化します。
- 10. FabricPool 対応アグリゲートを有効にし、適切な階層化ポリシーを選択します。
- 11. [作成 ( Create ) ] をクリックします。

デスティネーションボリュームを作成するように選択した場合は、 type\_dp\_is のデスティネーションボリュ ームが作成され、言語属性はソースボリュームと同じになります。

ソースボリュームとデスティネーションボリュームの間にミラー関係が作成されます。関係を初期化するよう に選択した場合は、ベース Snapshot コピーがデスティネーションボリュームに転送されます。

ミラー関係を逆再同期しています

System Manager を使用して、以前に解除したミラー関係を再確立できます。逆再同期操作を実行すると、ソ ースボリュームとデスティネーションボリュームの機能が入れ替わります。

作業を開始する前に

ソースボリュームはオンラインである必要があります。

このタスクについて

 $\left(\begin{smallmatrix} 1 \ 1 \end{smallmatrix}\right)$ 

- デスティネーションボリュームでデータを提供しながら、ソースボリュームを修理または交換したり、ソ ースボリュームを更新したり、システムの元の構成を再確立したりできます。
- 逆再同期を実行すると、ミラーソースの内容がデスティネーションボリュームの内容で上書きされます。
	- SnapLock 準拠ボリュームでは、アクティブファイルシステム内で共通の Snapshot コ ピーに関連するデータ変更は、現在のボリュームに設定されている有効期限まではロッ クされた Snapshot コピーに保持されます。

ボリュームの有効期限がすでに過ぎているか設定されていない場合は、 Snapshot コピ ーおよび共通の Snapshot コピーが 30 日間ロックされます。共通の Snapshot コピー からロックされた最新の Snapshot コピーまでの間の中間の Snapshot コピーはすべて 削除されます。

- SnapLock Compliance ボリューム以外のボリュームでは、ベースの Snapshot コピーが 作成されたあとにソースボリュームに書き込まれた新しいデータが原因によって失われ る可能性があります。
- 逆再同期の実行時は、関係のミラーポリシーが DPDefault に設定され、ミラースケジュールが None に設 定されます。

手順

- 1. [\* 保護 **>]** 、 **[** ボリューム関係 \*] の順にクリックします。
- 2. 反転するミラー関係を選択します。
- 3. [\* Operations] \* > [\* Reverse Resync] をクリックします。
- 4. 確認のチェックボックスをオンにし、 \* 逆再同期 \* をクリックします。

◦ 関連情報 \*

[保護ウィンドウ](https://docs.netapp.com/ja-jp/ontap-system-manager-classic/online-help-96-97/reference_protection_window.html)

# <span id="page-9-0"></span>**System Manager - ONTAP 9.7** 以前を使用して **SnapMirror** 関 係を解除します

ONTAP System Manager クラシック( ONTAP 9.7 以前で使用可能)を使用して、 SnapMirror 関係を解除できます。SnapMirror ソースを使用できなくなり、クライアント アプリケーションからミラーデスティネーションのデータにアクセスできるようにする 場合は、 SnapMirror 関係を解除する必要があります。SnapMirror 関係を解除すると、 デスティネーションボリュームのタイプが「データ保護」 (DP)から「読み書き可 能」( RW )に変わります。

作業を開始する前に

- SnapMirror デスティネーションが休止状態またはアイドル状態になっている必要があります。
- デスティネーションボリュームを Storage Virtual Machine ( SVM ) ネームスペースにマウントしておく 必要があります。

このタスクについて

- デスティネーションボリュームでデータを提供しながら、ソースを修理または交換したり、ソースを更新 したり、システムの元の構成を再確立したりできます。
- ONTAP システムと SolidFire ストレージシステムの間の SnapMirror 関係を解除できます。
- FlexGroup ボリューム関係を解除する場合は、ページを更新して、関係の更新後のステータスを確認する 必要があります。

手順

- 1. [\* 保護 **>]** 、 **[** ボリューム関係 \*] の順にクリックします。
- 2. 解除するミラー関係を選択します。
- 3. [ 操作( Operations ) ] > [ \* 分割( \* Break ) ] をクリックする。
- 4. 確認のチェックボックスをオンにし、 \* ブレーク \* をクリックします。

結果

データ保護 SnapMirror 関係が解除されます。デスティネーションボリュームのタイプがデータ保護(DP) の読み取り専用から読み書き可能( RW )に変更されます。あとで使用できるように、データ保護ミラー関 係のベースの Snapshot コピーが保存されます。

• 関連情報 \*

#### [保護ウィンドウ](https://docs.netapp.com/ja-jp/ontap-system-manager-classic/online-help-96-97/reference_protection_window.html)

= :allow-uri-read:

# <span id="page-9-1"></span>**System Manager - ONTAP 9.7** 以前を使用してミラー転送を中 止します

ONTAP System Manager クラシック( ONTAP 9.7 以前で使用可能)を使用して、デー タ転送が完了する前にボリュームのレプリケーション処理を中止できます。スケジュー ルされた更新、手動更新、または最初のデータ転送を中止できます。

手順

- 1. [\* 保護 **>]** 、 **[** ボリューム関係 \*] の順にクリックします。
- 2. データ転送を停止する関係を選択し、 \* Operations \* > \* Abort \* をクリックします。
- 3. [ はい、転送を中止します \* ] チェックボックスをオンにして、操作を確定します。
- 4. 転送済みデータを保持する場合は、 \* 転送済みデータを保持 \* チェックボックスをクリックします。
- 5. \* 中止 \* をクリックします。

転送ステータスは ' 操作が完了するまで中止中と表示され ' 操作が完了するとアイドルと表示されます

◦ 関連情報 \*

[保護ウィンドウ](https://docs.netapp.com/ja-jp/ontap-system-manager-classic/online-help-96-97/reference_protection_window.html)

# <span id="page-10-0"></span>**System Manager - ONTAP 9.7** 以前のバージョンを使用して、 ミラー関係のボリュームをリストアします

バージョンに依存しないミラー関係の場合、 ONTAP System Manager の従来の機能( ONTAP 9.7 以前で使用可能)を使用して、ソースデータが破損して使用できなくなった 場合に、ソースボリュームまたはその他のボリュームに Snapshot コピーをリストアで きます。元のデータをデスティネーションボリュームの Snapshot コピーで置き換える ことができます。

作業を開始する前に

- ソースクラスタとデスティネーションクラスタの両方、またはソースボリュームを含むノードとデスティ ネーションボリュームを含むノードの両方で、 SnapMirror ライセンスが有効になっている必要がありま す。
- ソースクラスタとデスティネーションクラスタで正常なピア関係が確立されている必要があります。
- ソースアグリゲートやリストア処理の対象となるその他のアグリゲートは 64 ビットである必要がありま す。
- ONTAP 9.2 以前のバージョンを実行しているクラスタから Security Assertion Markup Language ( SAML )認証が有効になっているリモートクラスタに接続する場合は、リモートクラスタでパスワードベースの 認証も有効にする必要があります。

このタスクについて

- MetroCluster 構成のソースの Storage Virtual Machine ( SVM )とデスティネーションの SVM の間でミ ラー関係が確立されたボリュームはリストアできません。
- SnapLock ボリュームに対してリストア処理を実行することはできません。
- MetroCluster 構成の同期元の SVM 間のミラー関係はリストアできます。
- 同期元の SVM のボリュームからデフォルトの SVM へのミラー関係はリストアできます。
- デフォルトの SVM のボリュームから同期元の SVM の DP ボリュームへのミラー関係はリストアできま す。

手順

- 1. [\* 保護 **>]** 、 **[** ボリューム関係 \*] の順にクリックします。
- 2. ミラー関係を選択し、 \* Operations \* > \* Restore \* をクリックします。
- 3. リストア \* ダイアログボックスで、ミラー関係のソースボリュームにデータをリストアするか、他のボリ ュームを選択します。

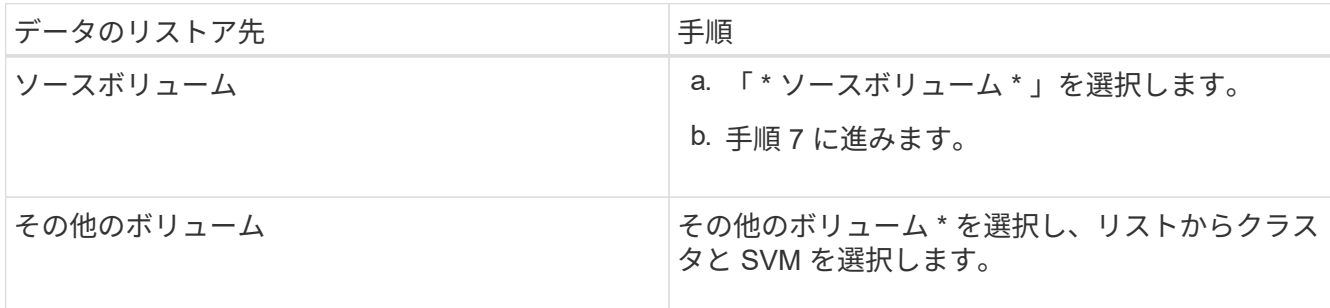

4. データを新しいボリュームまたは既存のボリュームにリストアします。

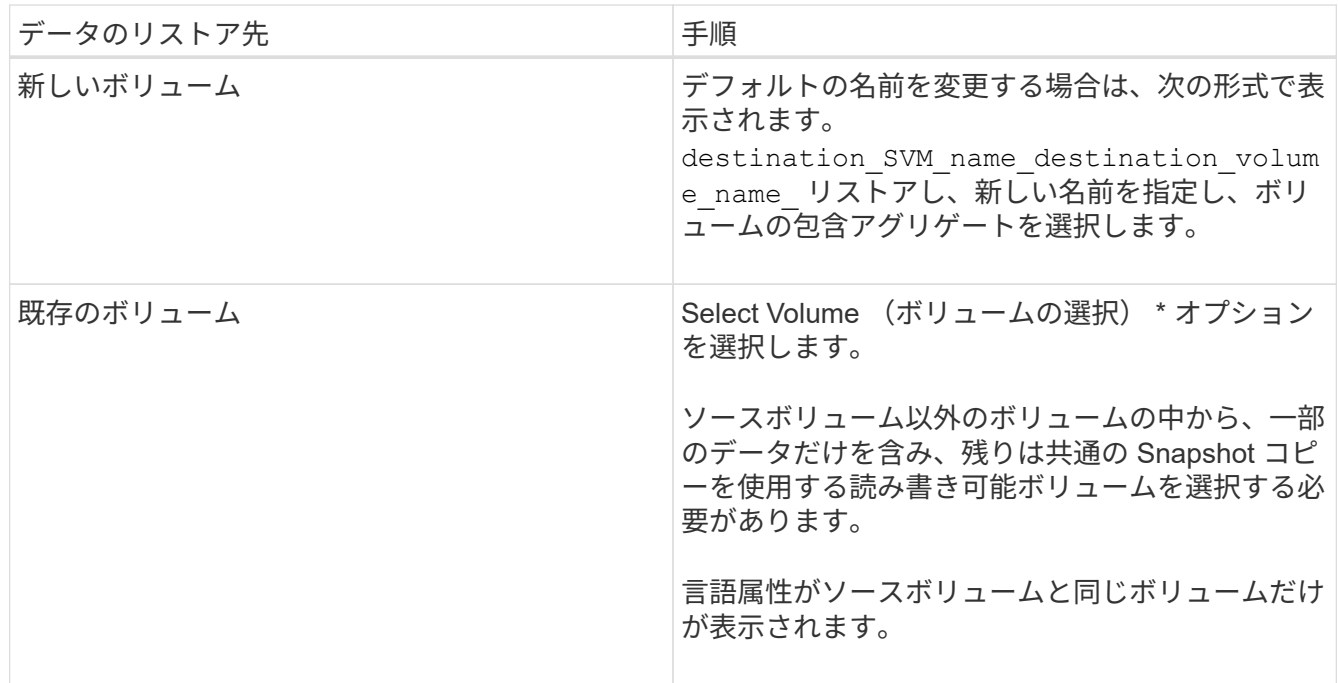

- 5. 最新の Snapshot コピーを選択するか、リストアする特定の Snapshot コピーを選択します。
- 6. 確認のチェックボックスをオンにし、 Snapshot コピーからボリュームをリストアします。
- 7. オプション: Enable Network Compression \*チェックボックスを選択して、リストア処理中に転送される データを圧縮します。
- 8. [\* リストア ] をクリックします。

Copyright © 2024 NetApp, Inc. All Rights Reserved. Printed in the U.S.このドキュメントは著作権によって保 護されています。著作権所有者の書面による事前承諾がある場合を除き、画像媒体、電子媒体、および写真複 写、記録媒体、テープ媒体、電子検索システムへの組み込みを含む機械媒体など、いかなる形式および方法に よる複製も禁止します。

ネットアップの著作物から派生したソフトウェアは、次に示す使用許諾条項および免責条項の対象となりま す。

このソフトウェアは、ネットアップによって「現状のまま」提供されています。ネットアップは明示的な保 証、または商品性および特定目的に対する適合性の暗示的保証を含み、かつこれに限定されないいかなる暗示 的な保証も行いません。ネットアップは、代替品または代替サービスの調達、使用不能、データ損失、利益損 失、業務中断を含み、かつこれに限定されない、このソフトウェアの使用により生じたすべての直接的損害、 間接的損害、偶発的損害、特別損害、懲罰的損害、必然的損害の発生に対して、損失の発生の可能性が通知さ れていたとしても、その発生理由、根拠とする責任論、契約の有無、厳格責任、不法行為(過失またはそうで ない場合を含む)にかかわらず、一切の責任を負いません。

ネットアップは、ここに記載されているすべての製品に対する変更を随時、予告なく行う権利を保有します。 ネットアップによる明示的な書面による合意がある場合を除き、ここに記載されている製品の使用により生じ る責任および義務に対して、ネットアップは責任を負いません。この製品の使用または購入は、ネットアップ の特許権、商標権、または他の知的所有権に基づくライセンスの供与とはみなされません。

このマニュアルに記載されている製品は、1つ以上の米国特許、その他の国の特許、および出願中の特許によ って保護されている場合があります。

権利の制限について:政府による使用、複製、開示は、DFARS 252.227-7013(2014年2月)およびFAR 5252.227-19(2007年12月)のRights in Technical Data -Noncommercial Items(技術データ - 非商用品目に関 する諸権利)条項の(b)(3)項、に規定された制限が適用されます。

本書に含まれるデータは商用製品および / または商用サービス(FAR 2.101の定義に基づく)に関係し、デー タの所有権はNetApp, Inc.にあります。本契約に基づき提供されるすべてのネットアップの技術データおよび コンピュータ ソフトウェアは、商用目的であり、私費のみで開発されたものです。米国政府は本データに対 し、非独占的かつ移転およびサブライセンス不可で、全世界を対象とする取り消し不能の制限付き使用権を有 し、本データの提供の根拠となった米国政府契約に関連し、当該契約の裏付けとする場合にのみ本データを使 用できます。前述の場合を除き、NetApp, Inc.の書面による許可を事前に得ることなく、本データを使用、開 示、転載、改変するほか、上演または展示することはできません。国防総省にかかる米国政府のデータ使用権 については、DFARS 252.227-7015(b)項(2014年2月)で定められた権利のみが認められます。

#### 商標に関する情報

NetApp、NetAppのロゴ、<http://www.netapp.com/TM>に記載されているマークは、NetApp, Inc.の商標です。そ の他の会社名と製品名は、それを所有する各社の商標である場合があります。